Problèmes de masques de sous-réseau, de passerelles et de noms de domaine au niveau des clients d'accès commuté entrant Windows  $\overline{\phantom{a}}$ 

## **Contenu**

**[Introduction](#page-0-0)** [Conditions préalables](#page-0-1) [Conditions requises](#page-0-2) [Components Used](#page-0-3) **[Conventions](#page-1-0)** [Informations générales](#page-1-1) [Passerelle par défaut](#page-1-2) [Masques de sous-réseau](#page-2-0) [Captures d'écran pour différentes plates-formes Windows](#page-2-1) [Transmission des informations de nom de domaine au client](#page-4-0) [Diagramme du réseau](#page-4-1) [Spécification manuelle d'un nom de domaine sur le client Windows](#page-5-0) [Utilisation de bootp et DHCP pour obtenir des informations de domaine](#page-5-1) [Informations connexes](#page-6-0)

## <span id="page-0-0"></span>**Introduction**

Ce document traite des problèmes de client de numérotation Windows avec les masques de sousréseau, les passerelles et les noms de domaine.

# <span id="page-0-1"></span>Conditions préalables

### <span id="page-0-2"></span>Conditions requises

Assurez-vous que les éléments suivants ont été vérifiés avant de mettre en oeuvre cette procédure :

Le routeur doit déjà pouvoir accepter les appels de numérotation à partir du client Windows. Si vous devez configurer la numérotation, reportez-vous au document [Configuration d'un serveur](//www.cisco.com/warp/customer/793/access_dial/5300.html) [d'accès avec des PRI pour les appels asynchrones et RNIS entrants.](//www.cisco.com/warp/customer/793/access_dial/5300.html)

### <span id="page-0-3"></span>Components Used

Ce document n'est pas limité à des versions de matériel et de logiciel spécifiques.

### <span id="page-1-0"></span>**Conventions**

For more information on document conventions, refer to the [Cisco Technical Tips Conventions.](//www.cisco.com/en/US/tech/tk801/tk36/technologies_tech_note09186a0080121ac5.shtml)

# <span id="page-1-1"></span>Informations générales

Les PC Windows n'obtiennent pas d'informations IP pour leurs cartes de commutation (PPP) à l'aide du protocole DHCP (Dynamic Host Configuration Protocol). Ils s'appuient sur le protocole IPCP (IP Control Protocol) à cette fin. IPCP est le protocole NCP (Network Control Protocol) négocié pour IP à la fin de la négociation PPP. IPCP inclut des options de négociation d'adresses IP et de compression d'en-tête TCP ([RFC 1332](http://www.ietf.org/rfc/rfc1332.txt)). Microsoft a proposé un ensemble d'extensions IPCP [\(RFC 1877](http://www.ietf.org/rfc/rfc1877.txt) ) correspondant à leur implémentation de PPP. Ces extensions définissent quatre options IPCP supplémentaires qui peuvent être négociées :

- Adresse DNS (Primary Domain Name Server)
- Adresse du serveur NBNS (Primary NetBIOS Name Server) /WINS (Windows Internet Naming Service)
- Adresse du serveur DNS secondaire
- Adresse du serveur NBNS/WINS secondaire

Cisco prend en charge les six options qui définissent toutes les informations IP actuellement fournies à un PC Windows lors de l'utilisation d'une carte commutée (PPP). Référez-vous au document [Configuration de WINS, DNS et DHCP sur les serveurs d'accès](//www.cisco.com/warp/customer/793/access_dial/winsdhcp.html) pour plus d'informations sur la spécification des informations du serveur DNS et WINS au client.

Remarque : Les informations supplémentaires telles que les masques de sous-réseau, la passerelle par défaut et le nom de domaine ne peuvent pas être transmises au client lors de la négociation IPCP. Ceci est conforme à la [RFC 1877 :](http://www.ietf.org/rfc/rfc1877.txt) [Extensions PPP IPCP pour les adresses](http://www.ietf.org/rfc/rfc1877.txt) [de](http://www.ietf.org/rfc/rfc1877.txt) [serveur de noms](http://www.ietf.org/rfc/rfc1877.txt).

Ce document discute des effets sur les connexions de numérotation et les solutions possibles.

## <span id="page-1-2"></span>Passerelle par défaut

Le NAS et le PC Windows établissent une connexion point à point qui exécute PPP. Le PC agit en tant qu'hôte qui n'achemine pas le trafic IP entre plusieurs interfaces. Le PC utilise automatiquement l'adresse IP du serveur d'accès au réseau (NAS) (apprise lors de la négociation IPCP) comme passerelle par défaut. Le PC sait que si l'adresse de destination ne correspond pas à l'adresse locale, le paquet doit être transféré à la passerelle par défaut (NAS) qui est toujours accessible via la liaison PPP.

Microsoft a choisi d'afficher l'adresse (en utilisant winipcfg ou ipconfig) attribuée au PC comme adresse de passerelle par défaut. Ce n'est pas un problème si la connectivité IP via l'adaptateur de ligne commutée fonctionne correctement.

Remarque : si le client PC est connecté à un LAN, puis à un NAS (via un réseau commuté), le PC utilise la passerelle par défaut de la deuxième connexion. Cela peut entraîner une perte de connectivité au réseau local. Pour plus d'informations, reportez-vous à l'article Microsoft suivant : [Q128647 :](http://support.microsoft.com/default.aspx?scid=KB;EN-US;Q128647&) [Dépannage des problèmes](http://support.microsoft.com/default.aspx?scid=KB;EN-US;Q128647&) [de routage TCP/IP et RAS.](http://support.microsoft.com/default.aspx?scid=KB;EN-US;Q128647&)

# <span id="page-2-0"></span>Masques de sous-réseau

Le masque de sous-réseau n'est pas nécessaire dans l'environnement point à point de numérotation.

Microsoft a choisi d'afficher le masque par classe de cette adresse comme masque de sousréseau au lieu de laisser ces champs vides. En général, Windows NT 3.5 affiche un masque de sous-réseau de 0.0.0.0 ; NT 3.51 (et versions ultérieures), ainsi que Windows 95 et 98, affichent un masque par classe en fonction de la classe d'adresses IP, tandis que Win2k et XP affichent un masque de 255.255.255.255.

Ne vous inquiétez pas de ces informations si la connectivité IP via l'adaptateur de ligne commutée fonctionne correctement.

Pour plus d'informations sur les masques de sous-réseau, reportez-vous au document [Adressage](//www.cisco.com/warp/customer/701/3.html) [IP et création de sous-réseaux pour les nouveaux utilisateurs.](//www.cisco.com/warp/customer/701/3.html)

# <span id="page-2-1"></span>Captures d'écran pour différentes plates-formes Windows

Les informations de masque de sous-réseau et de passerelle sont obtenues lors de l'exécution du programme de configuration IP Windows (winipcfg) sur les machines Windows 95 et 98, ou lors de l'exécution du programme de configuration Windows NT (ipconfig) sur les machines Windows NT, 2000 et XP. Les captures d'écran suivantes sont présentées sous forme d'exemples :

Windows 95:

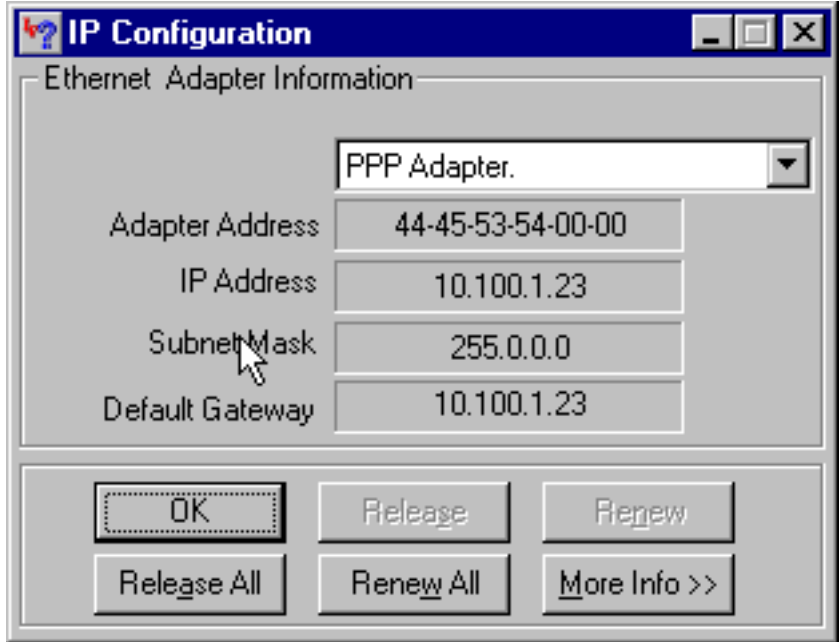

Windows 98:

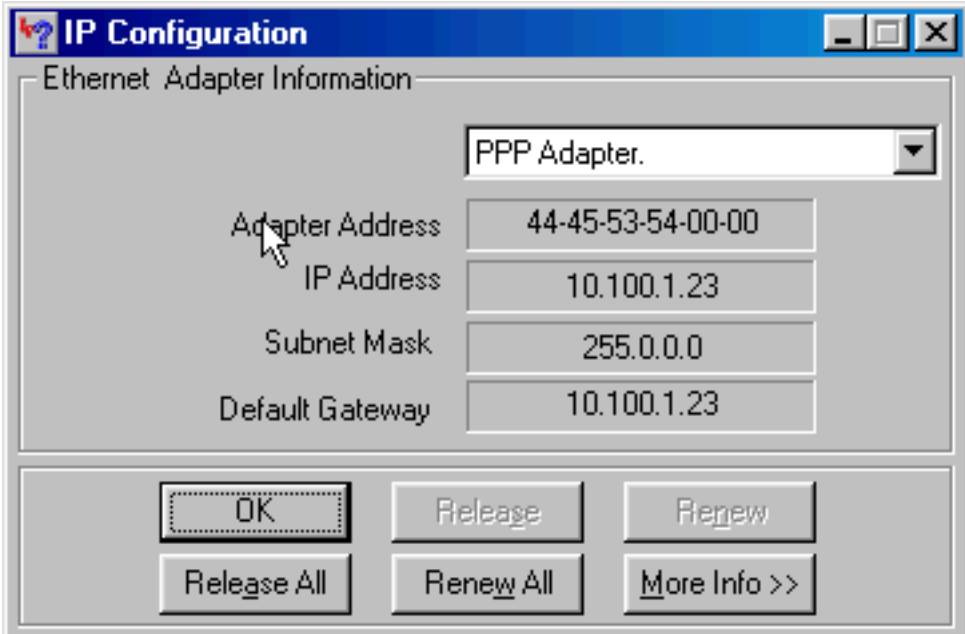

Windows NT :

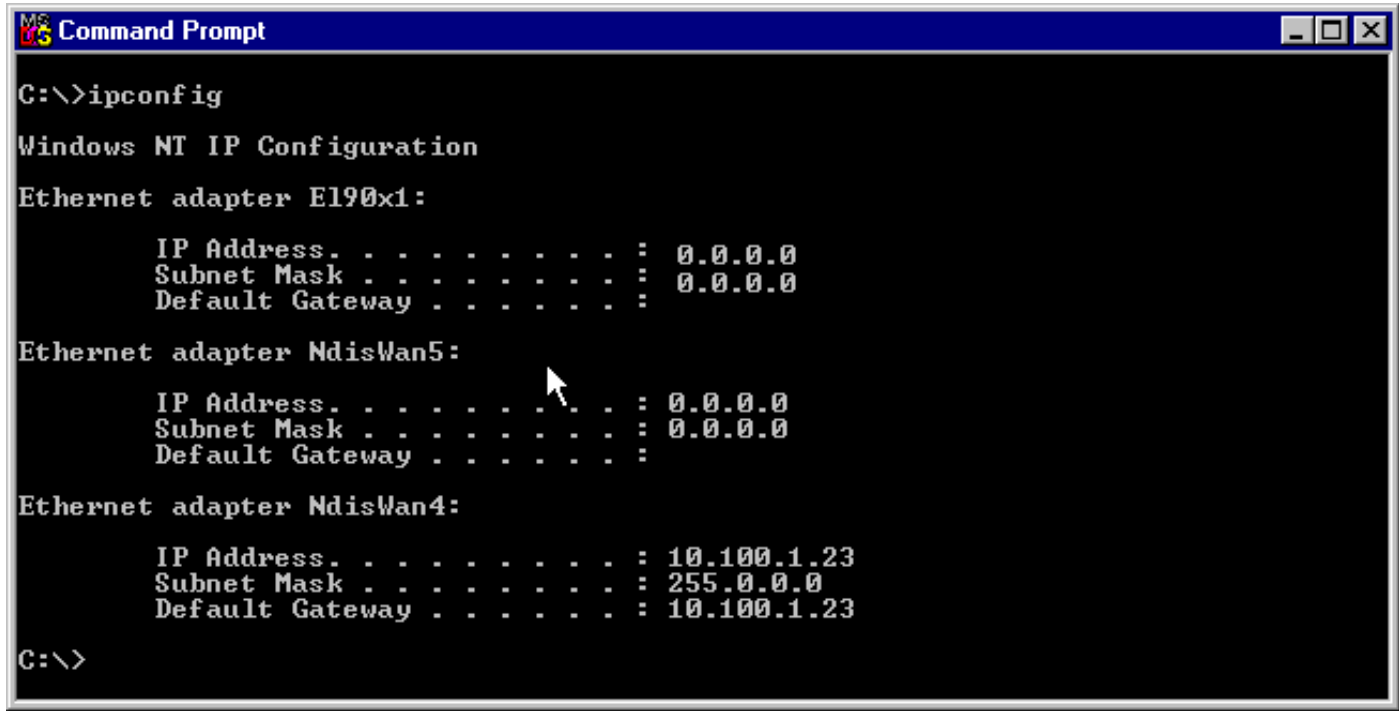

Windows 2000/XP :

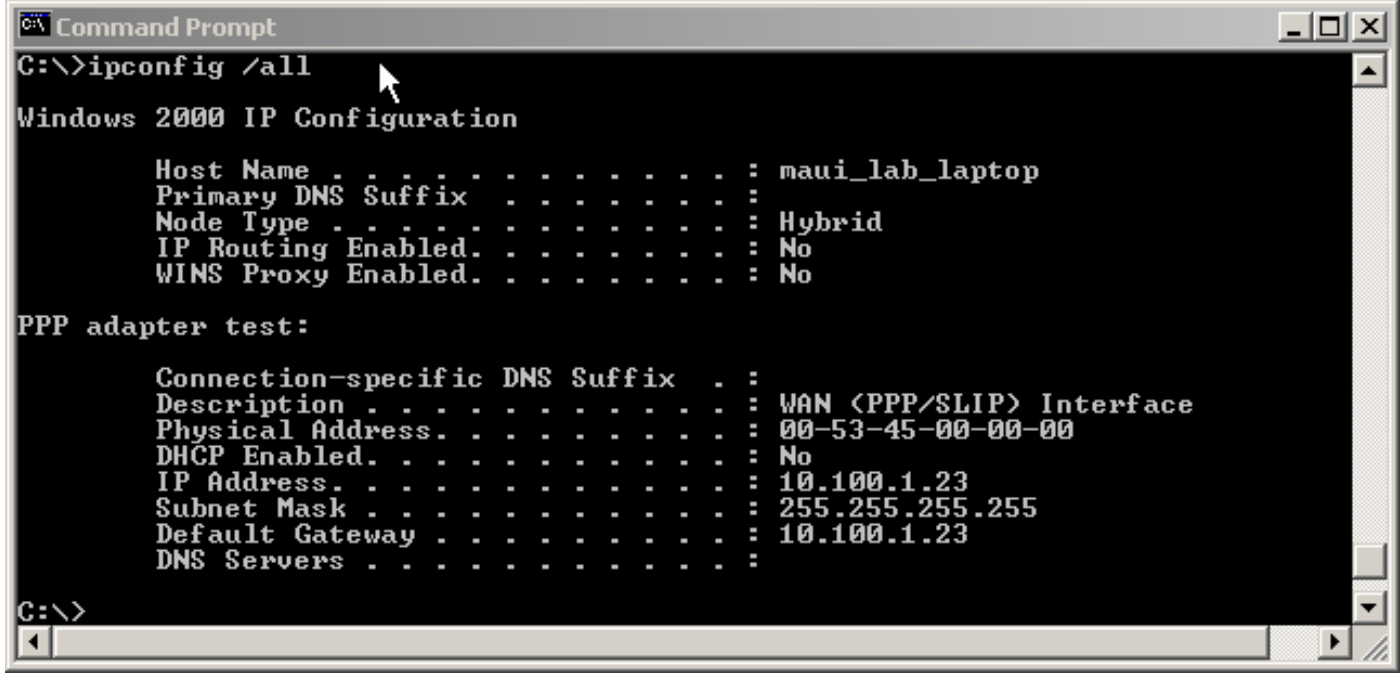

# <span id="page-4-0"></span>Transmission des informations de nom de domaine au client

Étant donné que les informations de nom de domaine ne peuvent pas être transmises pendant le protocole IPCP, il existe trois options :

- L'utilisateur doit utiliser le nom de domaine complet (FQDN) de la ressource.
- Spécifiez manuellement les informations de nom de domaine dans les propriétés TCP/IP du PC Windows. Il peut s'agir de la seule option possible pour un NAS disposant d'une grande base de clients Windows 95 ou 98. Utilisez les protocoles bootp et DHCP pour obtenir ces informations une fois la négociation IPCP terminée.
- Le client Windows envoie un paquet d'informations DHCP au NAS, qui renvoie ensuite les informations de nom de domaine. La fonctionnalité DHCP peut se trouver sur le serveur NAS lui-même ou sur un serveur DHCP externe. Actuellement, seuls les clients Windows 2000 et XP prennent en charge l'envoi d'informations DHCP. Utilisez le site Web de Microsoft pour vérifier cela.

<span id="page-4-1"></span>Diagramme du réseau

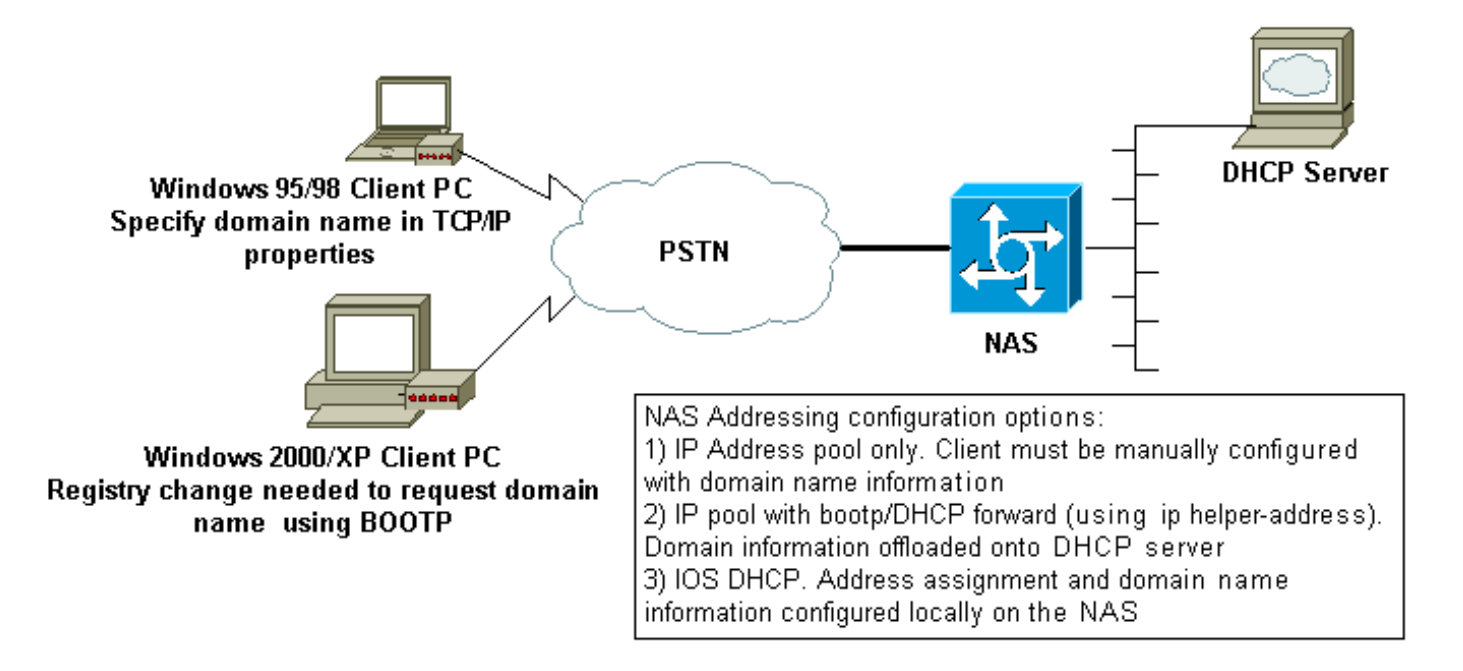

### <span id="page-5-0"></span>Spécification manuelle d'un nom de domaine sur le client Windows

Configurez le nom de domaine dans les propriétés TCP/IP du client. Pour plus d'informations, reportez-vous à l'article Microsoft suivant : [Les clients Q200211-DUN ne reçoivent pas de nom de](http://support.microsoft.com/default.aspx?scid=kb;en-us;Q200211) [domaine DNS sur RAS/RRAS](http://support.microsoft.com/default.aspx?scid=kb;en-us;Q200211) .

Certains systèmes d'exploitation Microsoft (par exemple, Windows 95 et 98) peuvent ne pas prendre en charge l'obtention de noms de domaine à partir du NAS via l'information DHCP. Par conséquent, la spécification manuelle du nom de domaine sur le client peut être la seule option viable. Cependant, nous vous recommandons de consulter le site Web de Microsoft pour vérifier si cette fonctionnalité est incluse dans la version du système d'exploitation Windows que vous utilisez.

#### <span id="page-5-1"></span>Utilisation de bootp et DHCP pour obtenir des informations de domaine

Le routeur peut envoyer des informations supplémentaires au client commuté à l'aide du bootp ([RFC 1533](http://www.ietf.org/rfc/rfc1533.txt) ) une fois la négociation IPCP terminée.

Le client Windows 2000 ou XP envoie un paquet d'informations DHCP (option 15) au NAS. Le serveur NAS répond ensuite avec les informations de nom de domaine. La fonctionnalité DHCP/bootp peut se trouver sur le serveur NAS lui-même ou sur un serveur DHCP externe.

#### Configuration du client Windows

Les clients Windows 2000 et XP peuvent envoyer le paquet d'informations DHCP après certaines modifications apportées au Registre. Reportez-vous à l'article Microsoft suivant pour plus d'informations sur la configuration du client : [Q312468-Comment demander des options DHCP](http://support.microsoft.com/default.aspx?scid=KB;EN-US;Q312468&) [supplémentaires à un serveur](http://support.microsoft.com/default.aspx?scid=KB;EN-US;Q312468&) [DHCP](http://support.microsoft.com/default.aspx?scid=KB;EN-US;Q312468&).

Nous vous recommandons vivement de vérifier la procédure de configuration du client sur le site Web de Microsoft avant d'effectuer toute modification sur le PC client.

Avertissement : La modification du Registre Windows ne doit être tentée que par des administrateurs système expérimentés, car des erreurs peuvent rendre le système inamorçable. Reportez-vous au site Web de Microsoft pour connaître les précautions appropriées.

#### Utilisation de DHCP sur le NAS

Pour configurer DHCP sur le NAS, reportez-vous aux documents suivants :

- [Utilisation du serveur DHCP Cisco IOS sur des serveurs d'accès](//www.cisco.com/warp/customer/471/dhcp_access.shtml)
- [Serveur Cisco IOS DHCP](//www.cisco.com/en/US/docs/ios/12_0t/12_0t1/feature/guide/Easyip2.html)
- [Configuration dynamique des options de serveur DHCP](//www.cisco.com/warp/customer/105/dhcp_ser.html)

Vous pouvez spécifier le nom de domaine à fournir au client à l'aide de la commande domainname dans la configuration du pool dhcp. La fonctionnalité DHCP IOS a été introduite dans le logiciel Cisco IOS® Version 12.0(1)T.

#### Utilisation d'un serveur DHCP externe

Vous pouvez utiliser un serveur DHCP externe pour fournir au client les informations de nom de domaine nécessaires à l'aide du bootp. Procédez comme suit :

- Configurez le serveur DHCP avec l'attribut domain name. Reportez-vous à la documentation du serveur DHCP pour plus d'informations sur la spécification de cette option.
- Configurez la commande **ip helper-address** *address* sur l'interface Group-Async (pour les modems), ou l'interface Serial x:23 (d-channel) ou Dialer (selon le cas, qui contrôle l'appel) pour les appels RNIS. L'adresse doit spécifier l'adresse IP du serveur DHCP vers lequel la demande de démarrage doit être transférée.

## <span id="page-6-0"></span>Informations connexes

- [Accès aux pages d'assistance technologique](//www.cisco.com/web/psa/technologies/index.html?c=277907760&referring_site=bodynav)
- [Outils et utilitaires Cisco Systems](//www.cisco.com/kobayashi/support/tac/tools.shtml?referring_site=bodynav)
- [Configuration de WINS, DNS et DHCP sur les serveurs d'accès](//www.cisco.com/warp/customer/793/access_dial/winsdhcp.html?referring_site=bodynav)
- [Utilisation du serveur DHCP Cisco IOS sur des serveurs d'accès](//www.cisco.com/warp/customer/471/dhcp_access.shtml?referring_site=bodynav)
- [Serveur Cisco IOS DHCP](//www.cisco.com/en/US/docs/ios/12_0t/12_0t1/feature/guide/Easyip2.html?referring_site=bodynav)
- [Configuration dynamique des options de serveur DHCP](//www.cisco.com/warp/customer/105/dhcp_ser.html?referring_site=bodynav)
- [Support technique Cisco Systems](//www.cisco.com/cisco/web/support/index.html?referring_site=bodynav)